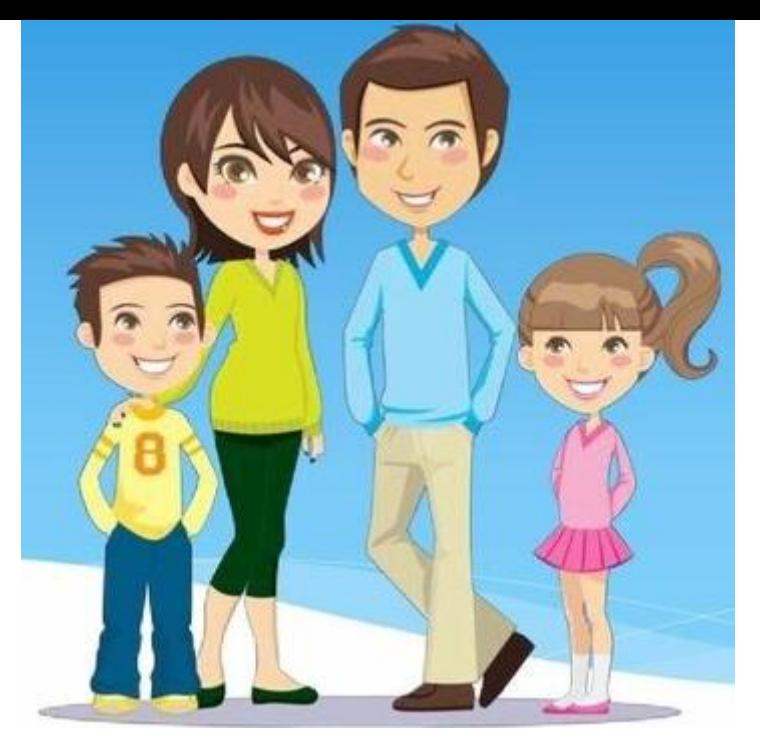

## ПАМЯТКА ПО РЕГИСТРАЦИИ ЛИЧНОГО КАБИНЕТА РОДИТЕЛЯ (законного представителя)

- Для записи необходимо **зарегистрироваться** в системе Навигатор дополнительного образования Иркутской области.
- Для этого в поисковой строке Вашего браузера ввести **Навигатор 38**

Перейти по вкладке «Регистрация», заполнить данные, придумать пароль

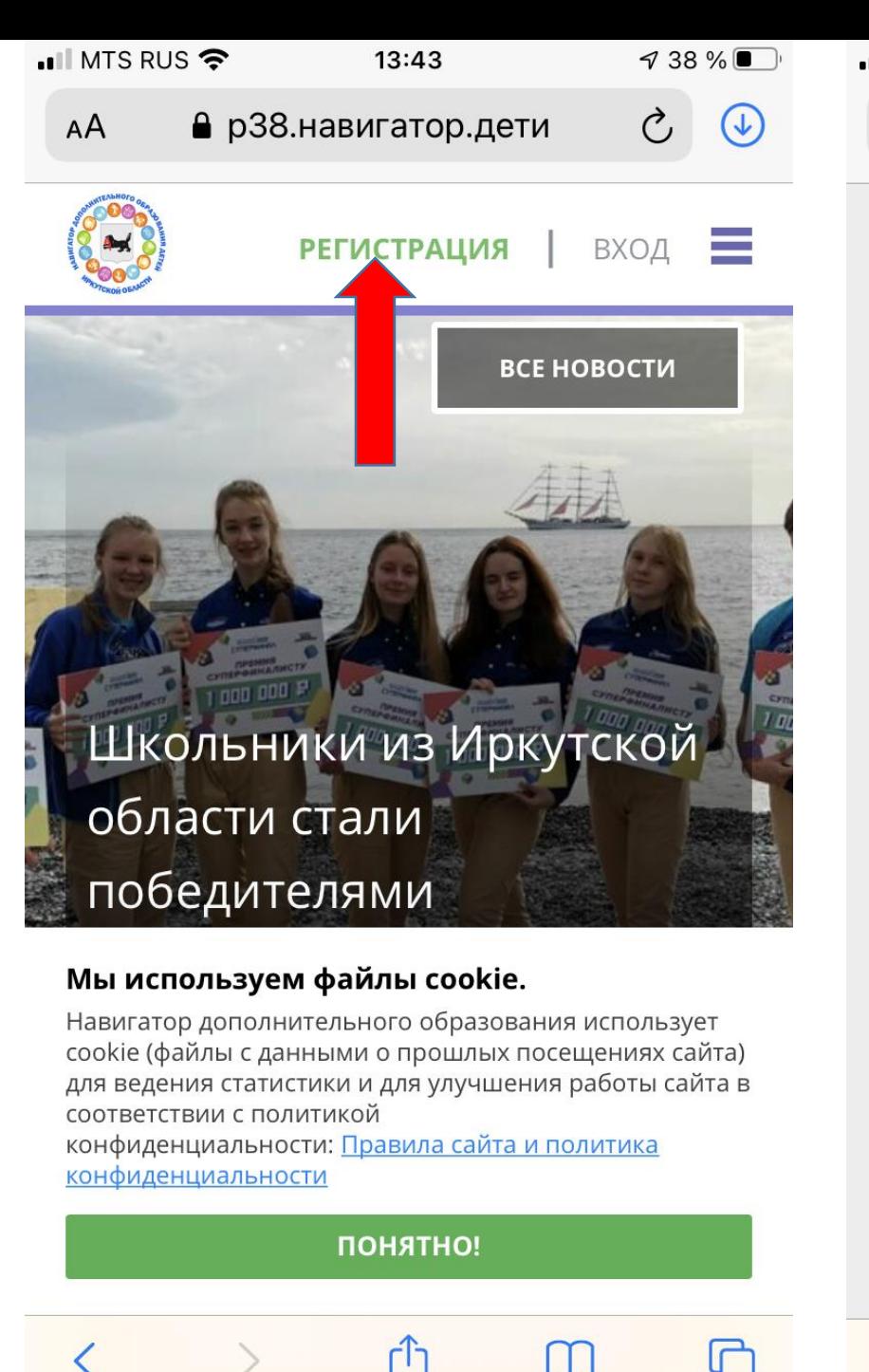

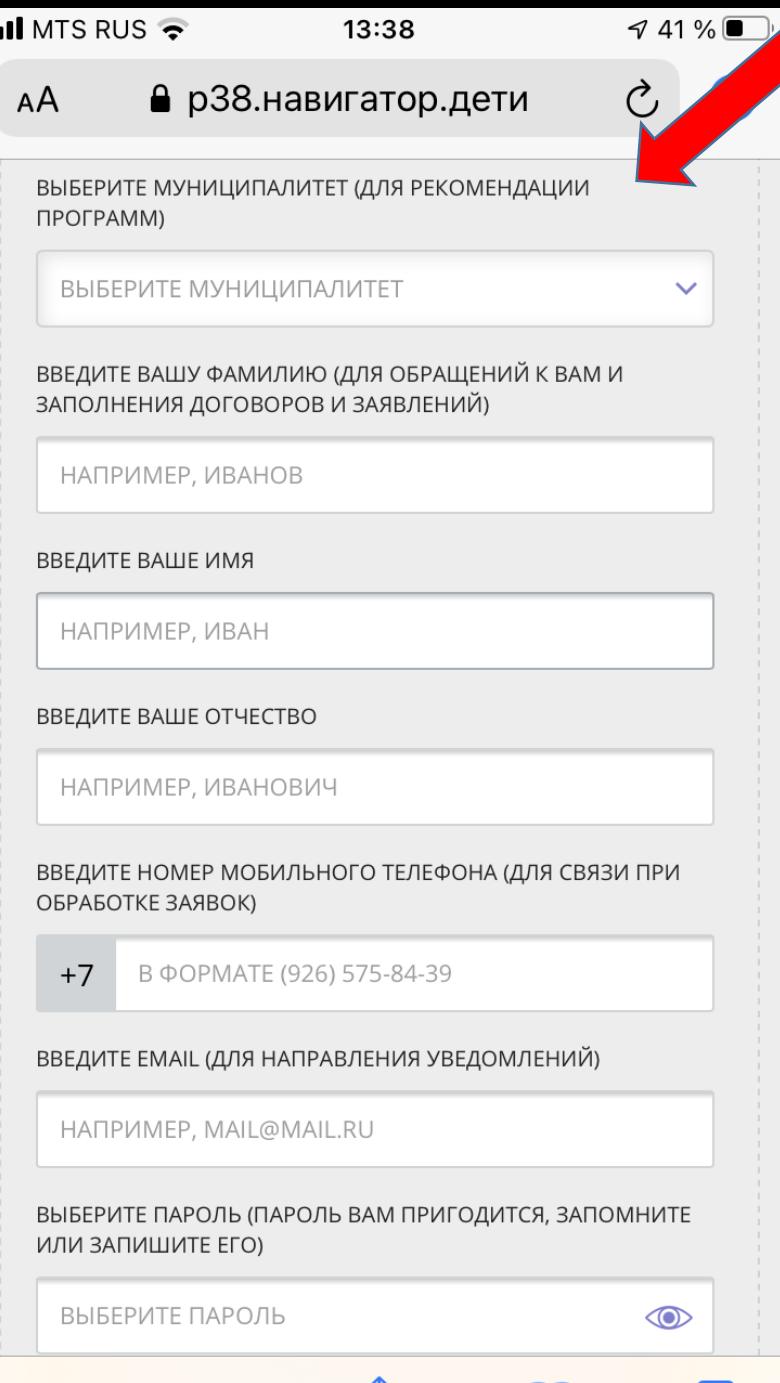

После регистрации в верхнем правом углу появится ваше ФИО. Следует нажать на него, чтобы пройти в личный кабинет.

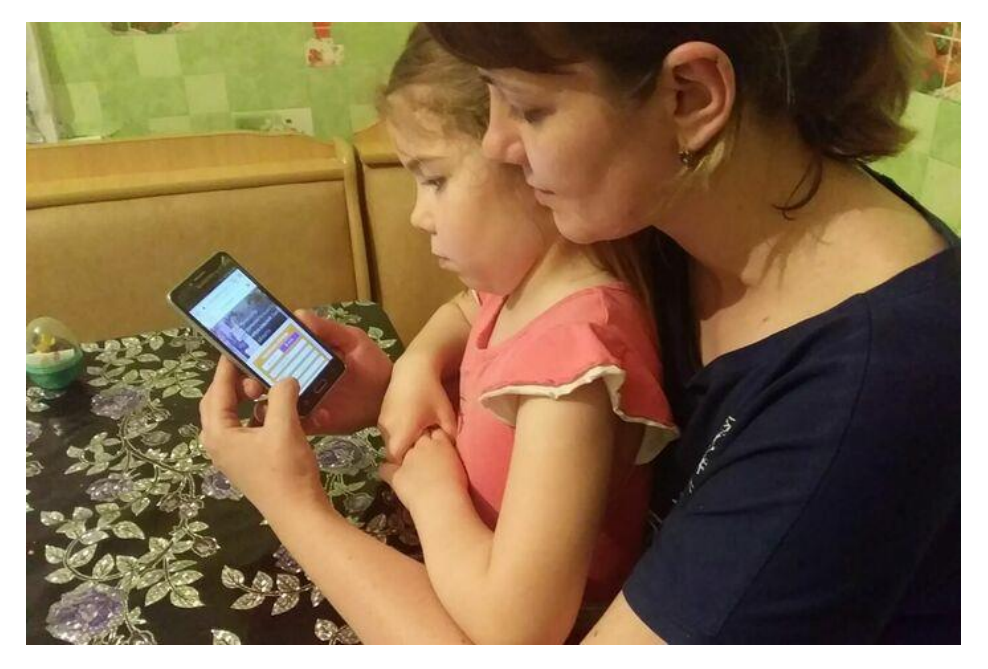

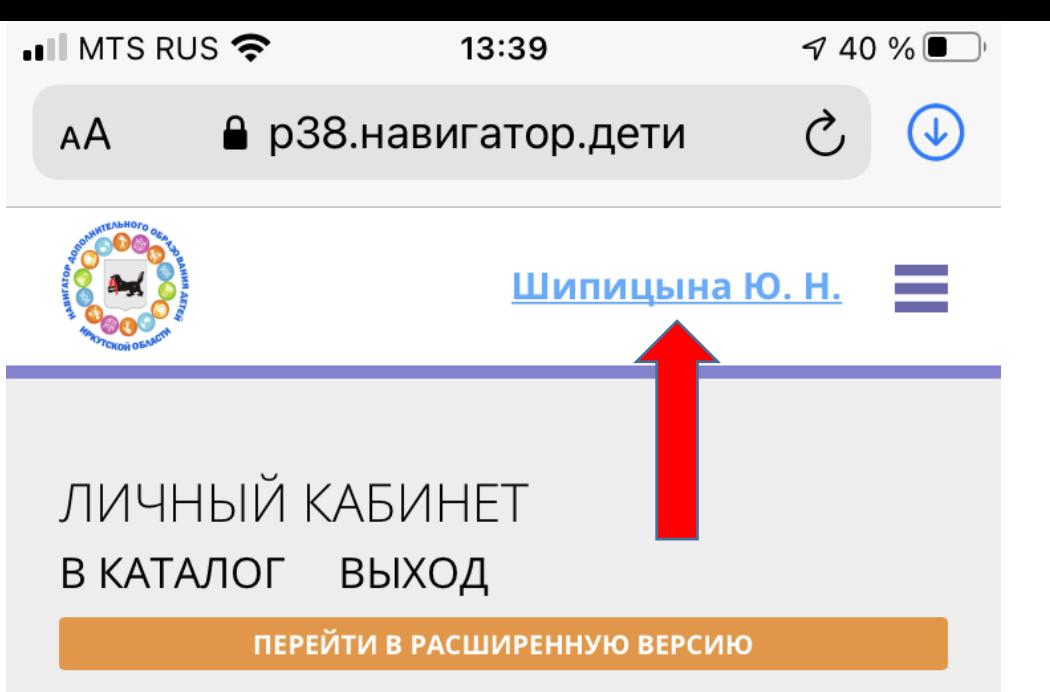

В сентябре — октябре 2020, расширенная версия функционирует в тестовом режиме.

## ПРОФИЛЬ

ДЕТИ

**ДОСТИЖЕНИЯ** 

ИСТОРИЯ ЗАЯВОК

ИСТОРИЯ ПРОСМОТРОВ

**ОТЛОЖЕНО** 

**ПАРОЛЬ** 

Сохранить данны нажав на кнопь «Сохранить» Далее перейти вкладку дети, заполнить и сохранить даннь

 $\blacksquare$  MTS RUS

**2**

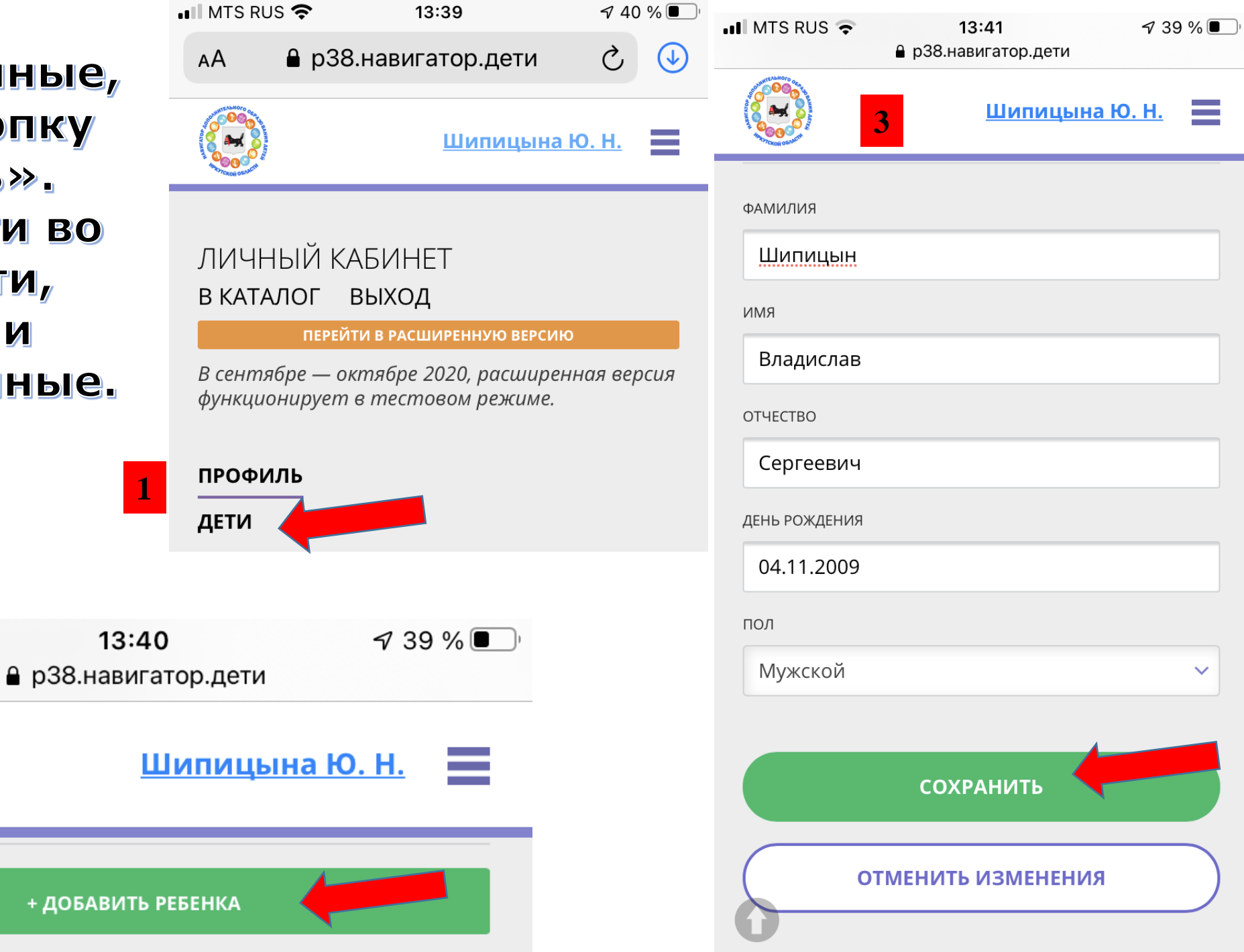

 $\bullet$  MTS RUS  $\bullet$ 

 $\sqrt{39\%}$ 

≙ р38.навигатор.дети

13:41

После добавления ребенка нажать кнопку получить сертификат

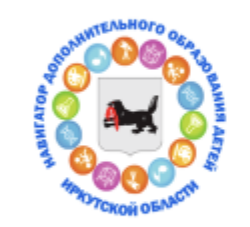

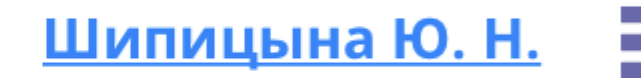

Шипицын Владислав Сергеевич дата рождения: 2009-11-04 id: df3ac80c-1e7e-44f9-aeff-6aeb40455985 пол: Мужской подтвердить данные ПОЛУЧИТЬ СЕРТИФИКАТ

## Заполнить вкладку «Гибкий ПОИСК программы»

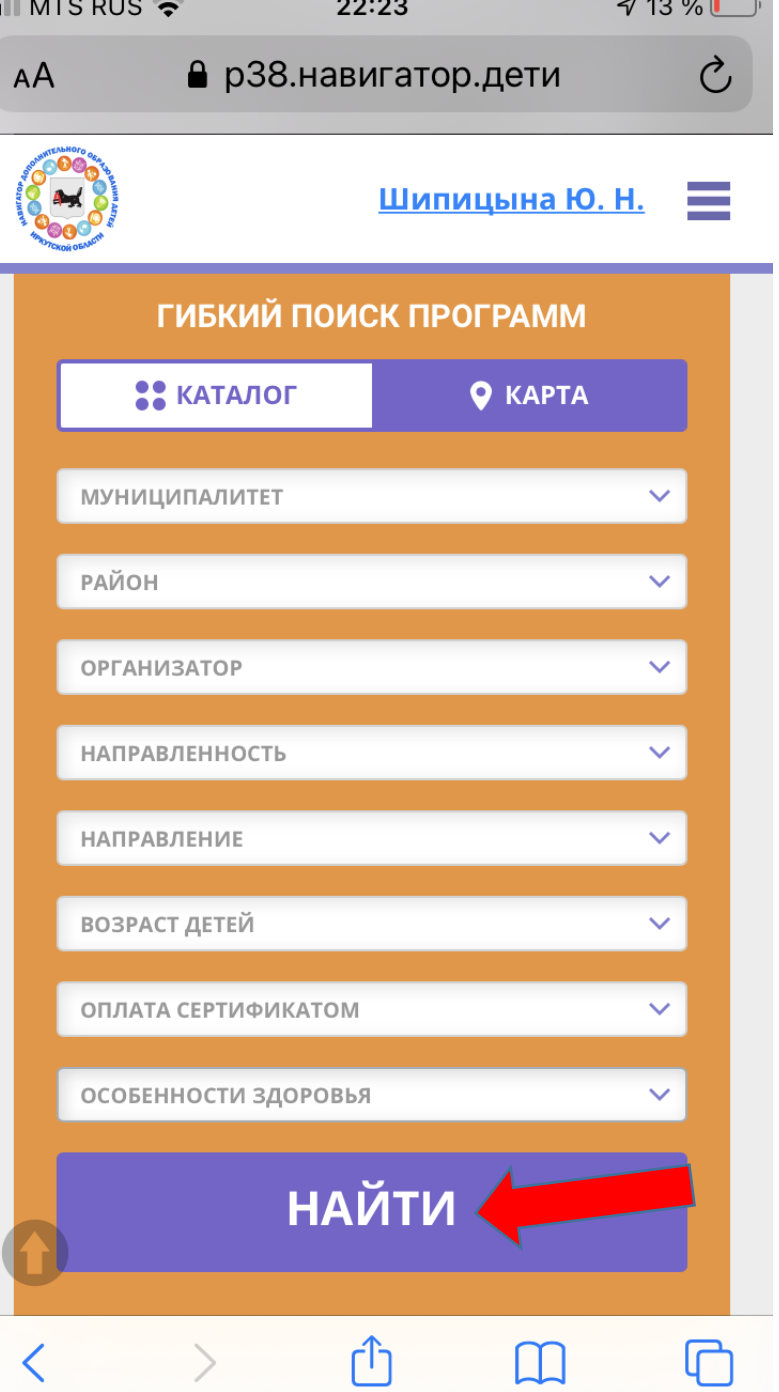

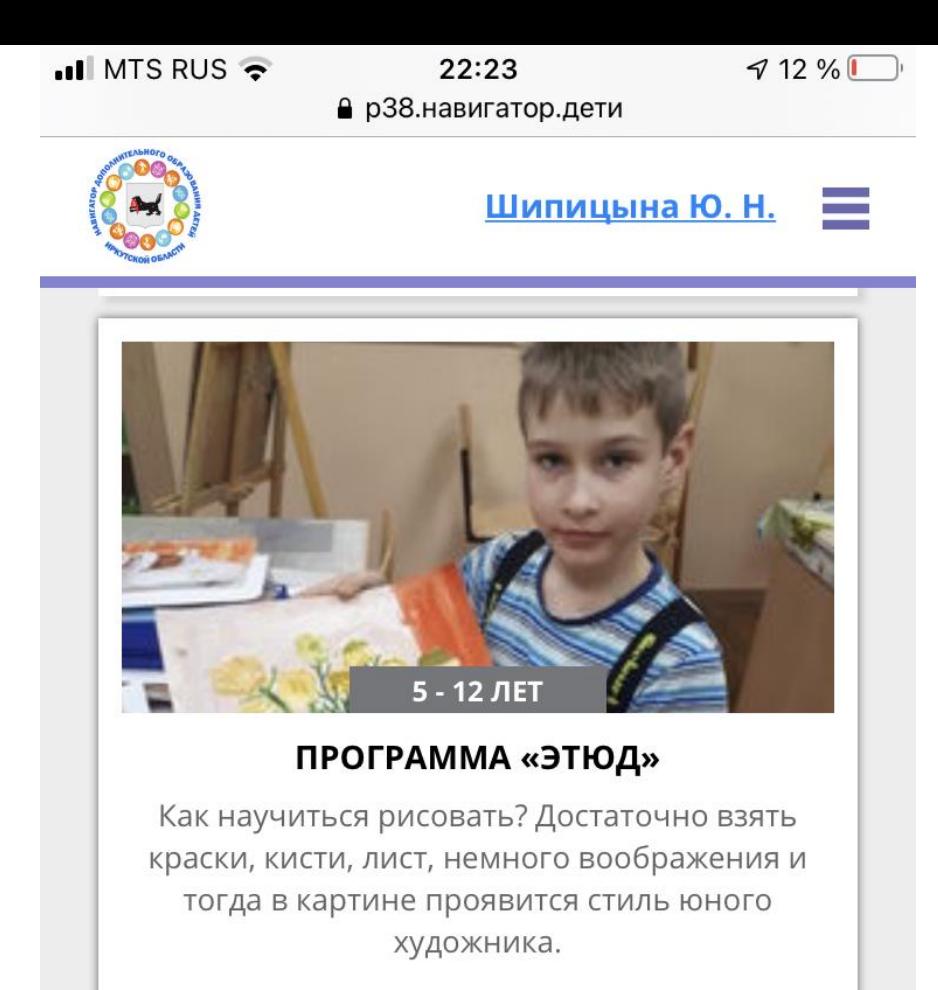

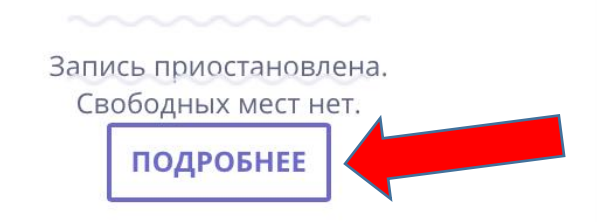

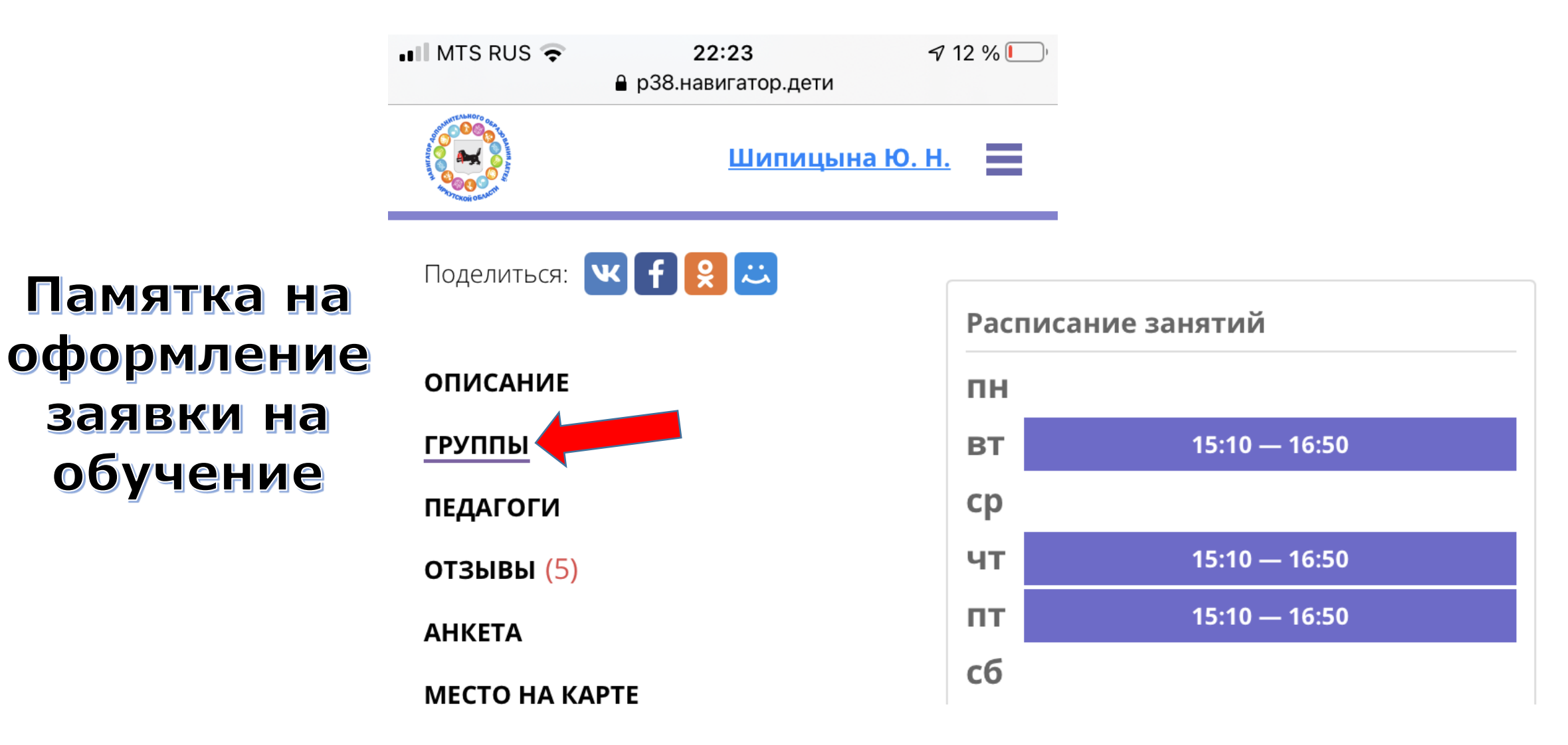

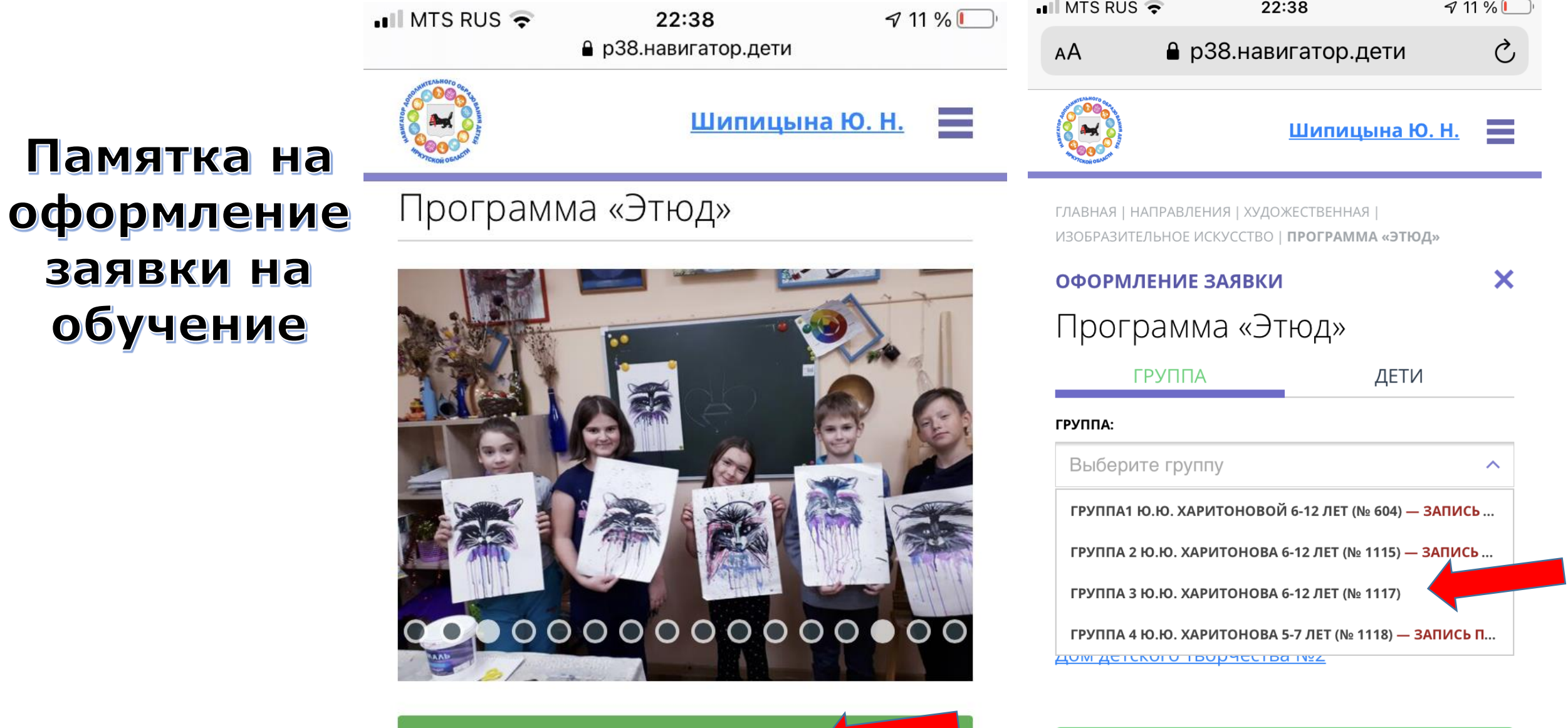

**ЗАПИСАТЬСЯ** 

Памятка

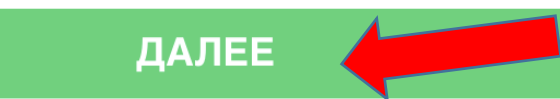

Памятка на оформление заявки на обучение

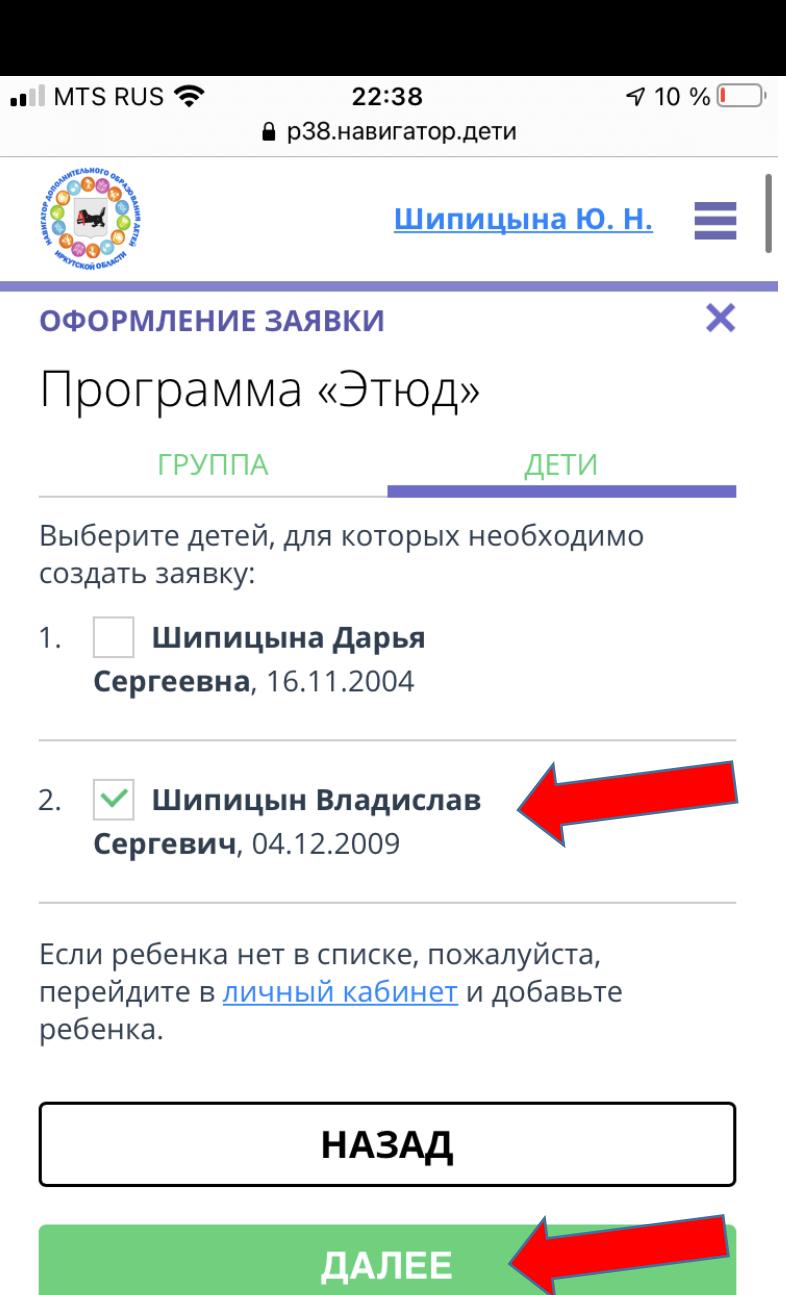

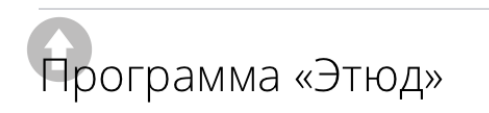

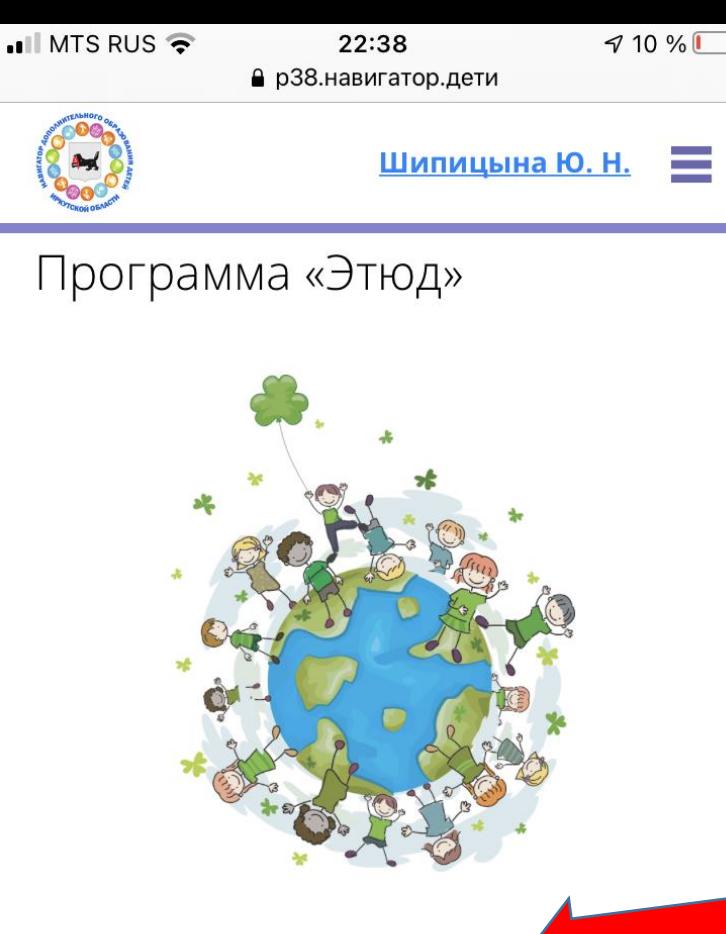

Заявка принята и будет обработана в ближайшее время.

Внимание! Настоящая заявка не является фактом зачисления на обучение.

На вашу электронную почту направлено уведомление с контактами организатора. Если с вами не связались в течение 3-х рабочих дней, пожалуйста, позвоните по

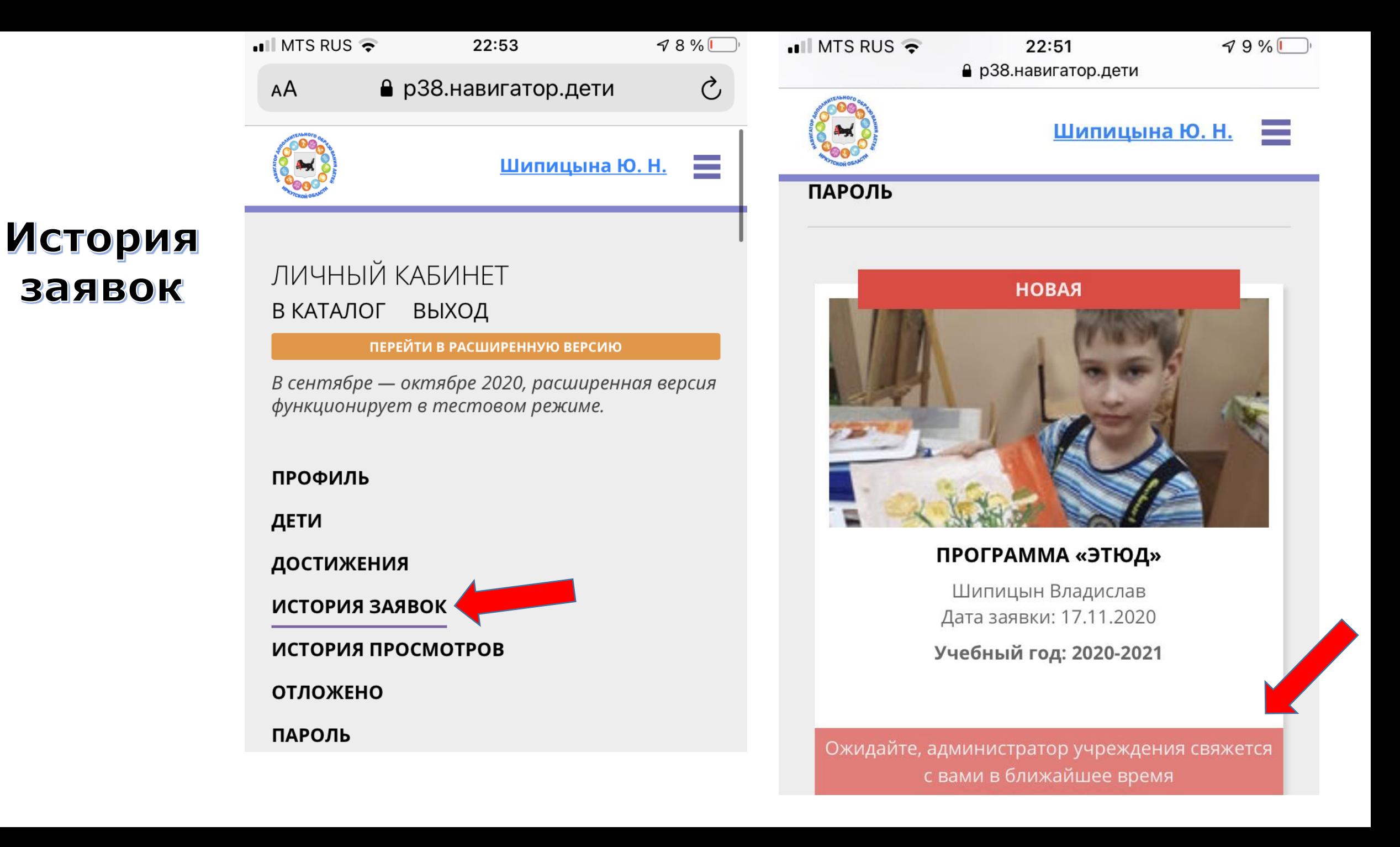

Пароль от навигатора не теряйте, повторно не регистрируйтесь в системе

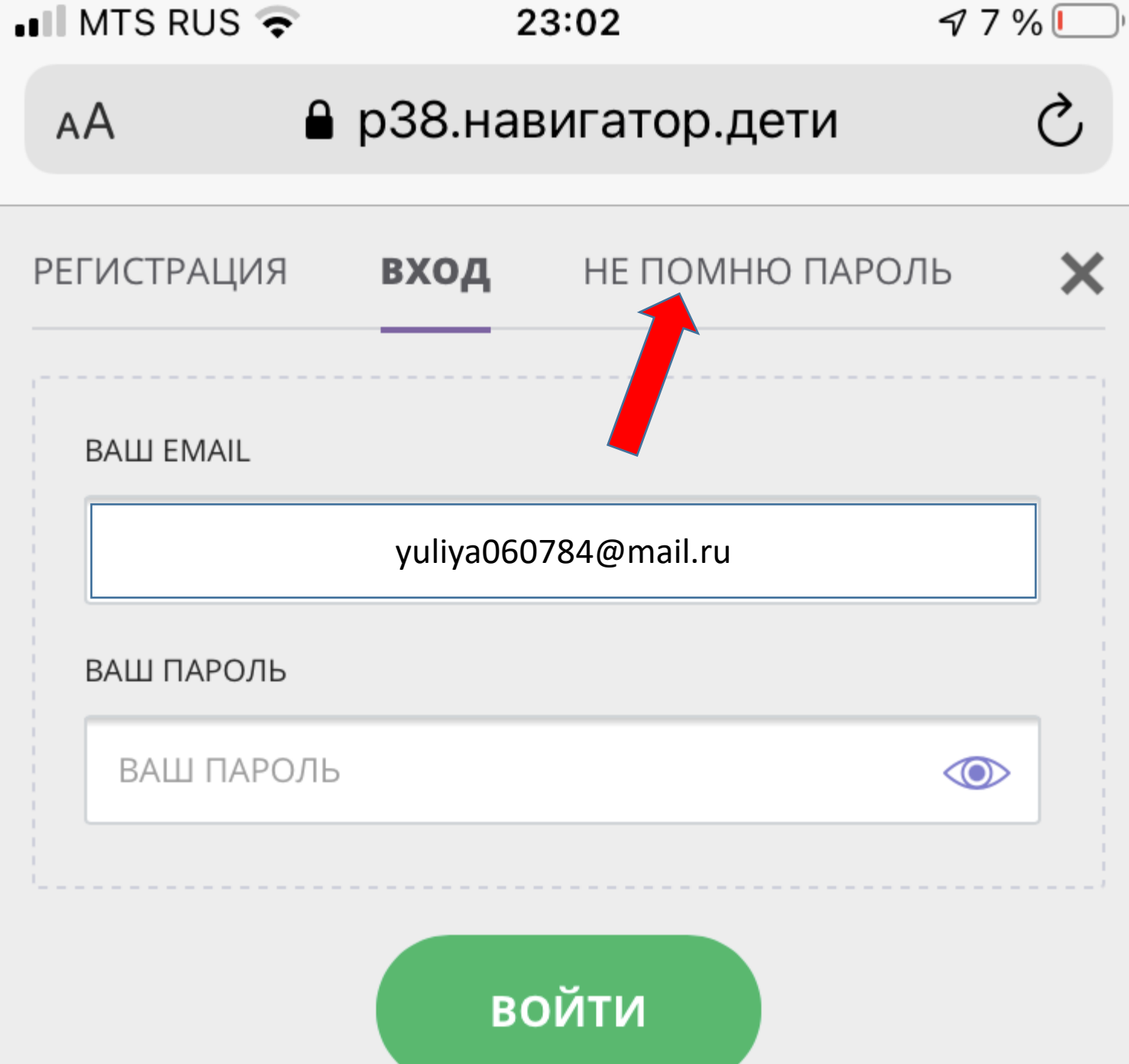